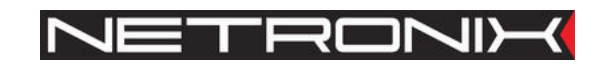

Dokumentacja Techniczna

Konwerter USB/RS-232 na RS-285/422

# COTER-U4N COTER-U4I COTER-24N COTER-24I

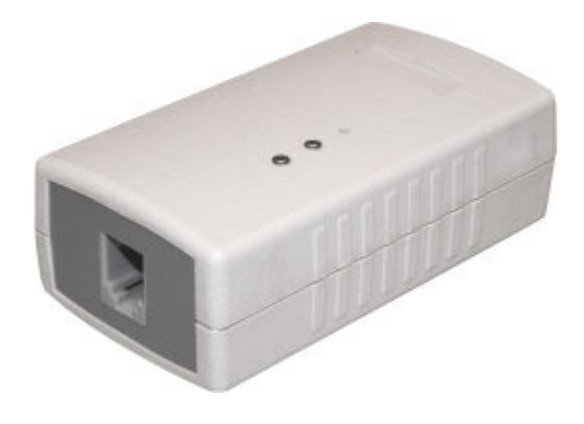

Wersja dokumentu: COTER-man-pl-v7 Data modyfikacji: 2008-12-05 http://www.netronix.pl

# Spis treści

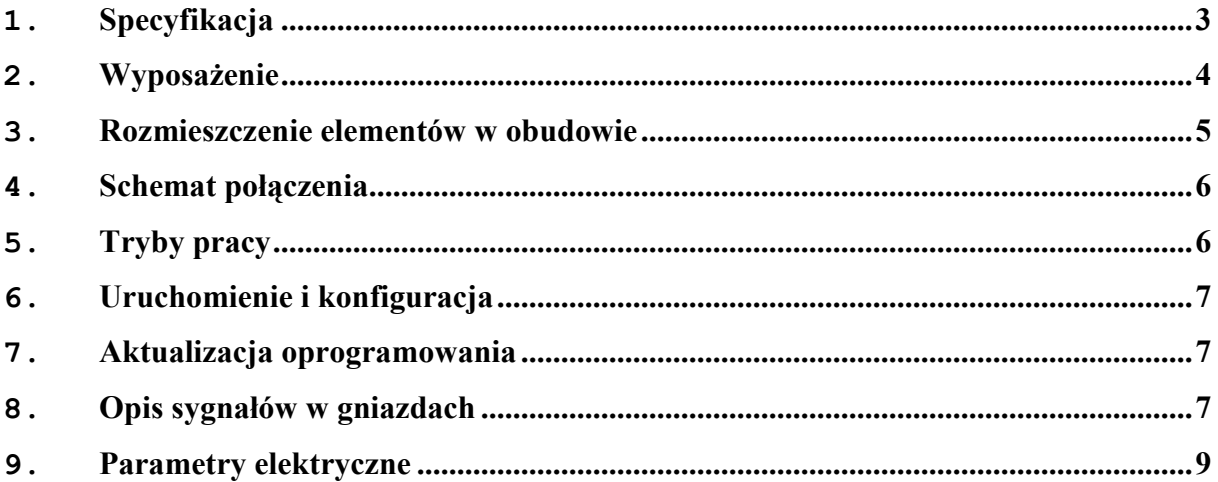

# Spis tabel

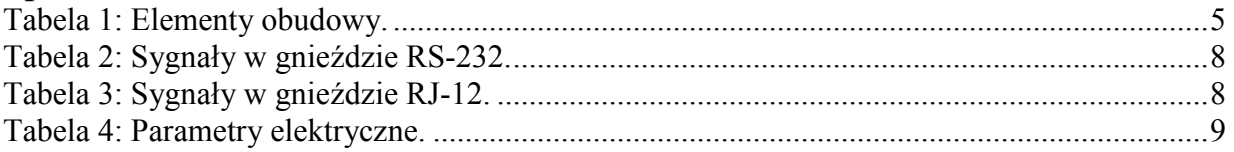

# Spis ilustracji

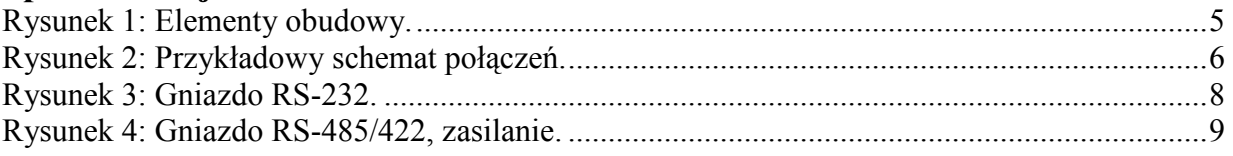

# 1. Specyfikacja

COTER jest urządzeniem służącym do dwukierunkowej konwersji sygnału wybranych interfejsów:

- COTER-24N konwerter RS-232 na RS-485/RS-422 bez izolacji galwanicznej.
- COTER-24I konwerter RS-232 na RS-485/RS-422 z izolacją galwaniczną.
- COTER-U4N konwerter USB na RS-485/RS-422 bez izolacji galwanicznej.
- COTER-U4I konwerter USB na RS-485/RS-422 z izolacją galwaniczną.

Konwerter posiada tryb automatycznej detekcji prędkości transmisji, jak również można ustawić go ręcznie na określoną prędkość od 1200 bps do 115200 bps, lub sterowanie nadawania za pomocą sygnału RTS. Konwerter posiada tryb serwisowy w, którym to można przy pomocy programu NEFIR dostępnego na stronie NETRONIX zaktualizować oprogramowanie.

### 2. Wyposażenie

- 1 port RS-232/USB (w zależności od wersji)
	- o Wysyłanie i odbieranie danych z interfejsu RS-485/RS-422.
	- o Do konfiguracji i aktualizacji oprogramowania w trybie serwisowym.

#### • 1 port RS-485/422

- o Konfigurowalny tryb pracy: RS-485 szybkość AUTO, 1200-115200 bps, RTS oraz RS-422.
- LED "Zasilanie"
- LED "Status" sygnalizująca stan urządzenia (patrz rozdział Uruchomienie i konfiguracja).
	- o Sygnalizacja transmisji na magistrali szeregowej.
- Przycisk "Użytkownika" przycisk ustawiania trybu pracy konwertera (patrz rozdział Uruchomienie i konfiguracja).

# 3. Rozmieszczenie elementów w obudowie

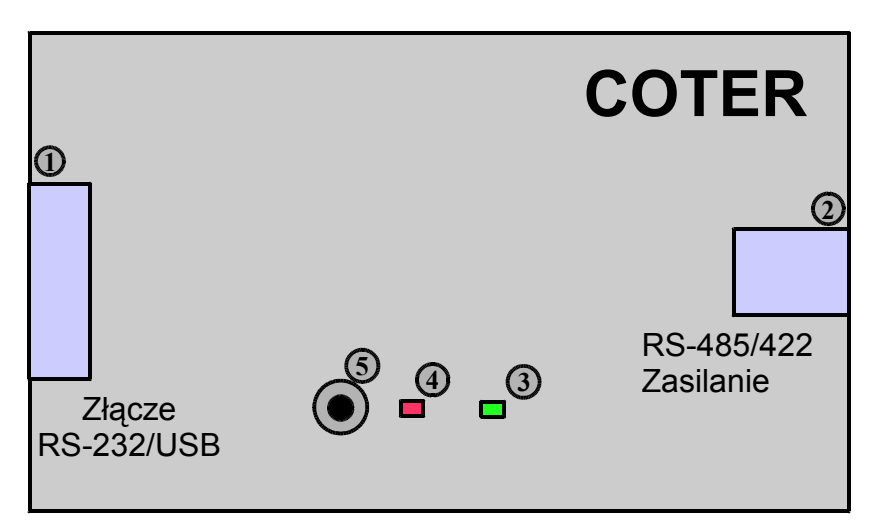

Rysunek 1: Elementy obudowy.

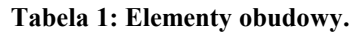

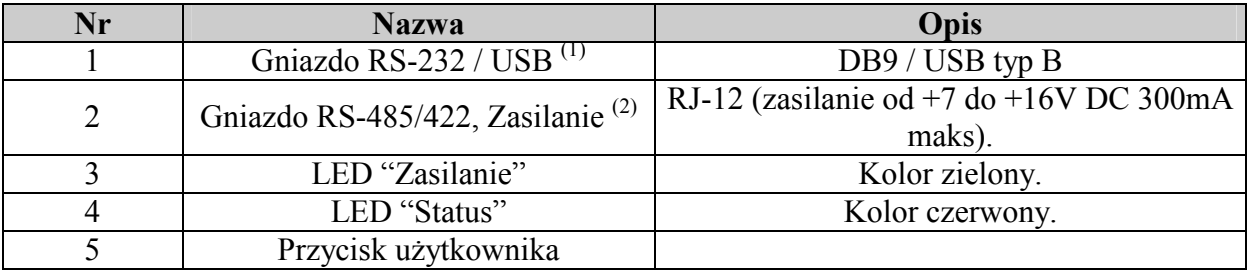

Uwagi:

(1) W zależności od wersji konwertera (patrz rozdział **Specyfikacja**).

(2) W wersji COTER-U4N wejście zasilania niewykorzystane (zasilanie z USB).

#### 4. Schemat połączenia

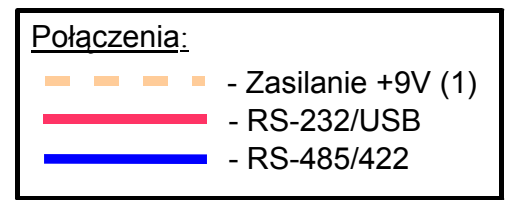

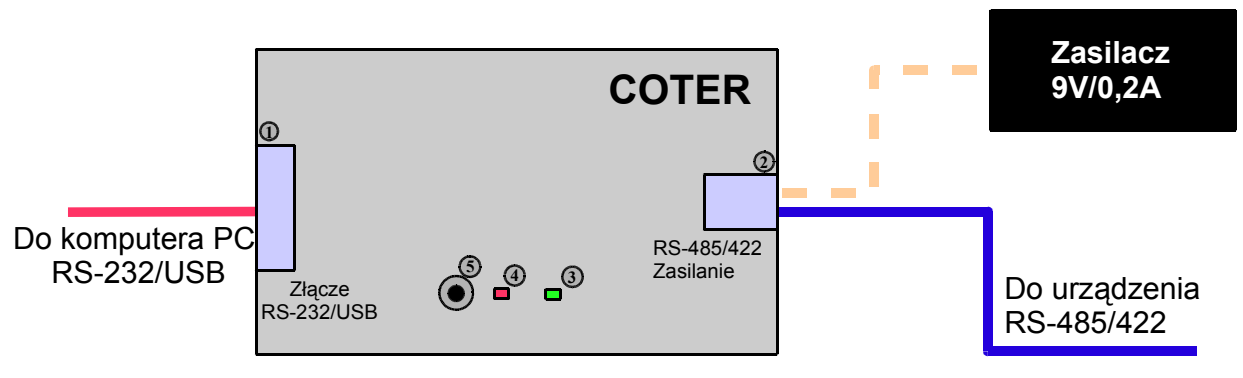

#### Rysunek 2: Przykładowy schemat połączeń.

Uwagi:

(1) Wersja konwertera COTER-U4N zasilana jest z gniazda USB, dlatego zewnętrzne wejście zasilania powinno zostać niepodłączone.

#### 5. Tryby pracy

Konwerter może pracować w różnych trybach pracy, które zostały opisane poniżej:

- 1. AUTO w tym trybie prędkość transmisji detekowana jest na podstawie danych przesyłanych z interfejsów wychodzących z komputera PC. Zmiana prędkości z niższej na wyższą następuje natychmiastowo. Zmniejszona prędkość jest poprawnie detekowana dopiero po 16 cyklach transmisji dlatego podczas zmiany prędkości z większej na mniejszą podczas pracy mogą wystąpić błędy transmisji.
- 2. 1200 prędkość transmisji na stałe ustalona na 1200 bps RS-485.
- 3. 2400 prędkość transmisji na stałe ustalona na 2400 bps RS-485.
- 4. 4800 prędkość transmisji na stałe ustalona na 4800 bps RS-485.
- 5. 9600 prędkość transmisji na stałe ustalona na 9600 bps RS-485.
- 6. 19200 prędkość transmisji na stałe ustalona na 19200 bps RS-485.
- 7. 38400 prędkość transmisji na stałe ustalona na 38400 bps RS-485.
- 8. 57600 prędkość transmisji na stałe ustalona na 57600 bps RS-485.
- 9. 115200 prędkość transmisji na stałe ustalona na 115200 bps RS-485.
- 10. RTS Nadawanie na linie RS-485 sterowane wyłącznie z linii RTS.
- 11. RS-422 Praca z interfejsem RS-422 linie TX+/- ustawione na stałe w kierunku nadawania, linie RX+/- ustawione na stałe w kierunku odbierania.
- 12. **SERWISOWY**<sup>(1)</sup> w tym trybie można przy pomocy protokołu NETRONIX sprawdzić firmware urządzenia, oraz uruchomić aktualizację firmware'u za pomocą

aplikacji NEFIR dostępnej na stronie firmy NETRONIX. W trybie tym można skomunikować się z urządzeniem przy ustawieniach transmisji 9600bps 8-N-1.

Uwagi:

(1) Konwerter w trybie serwisowym nie transmituję danych na linie RS-485/422. Komunikacja odbywa się wyłącznie pomiędzy urządzeniem podłączonym do interfejsu RS-232/USB a konwerterem. W trybie tym interfejs RS-485/422 jest całkowicie odizolowany.

#### 6. Uruchomienie i konfiguracja

Zmiany trybu pracy można dokonać przy pomocy przycisku użytkownika (patrz Rysunek 1). Aby wprowadzić konwerter w odpowiedni tryb należy przycisnąć przycisk taką liczbę razy aby liczba ta odpowiadała pożądanemu trybowi pracy. Po około jednej sekundzie od ostatniego przyciśnięcia konwerter wyświetli zdetekowany tryb zapalając i gasząc diodę stanu co około jedną sekundę. Komunikat o trybie serwisowym wyświetlany jest przez pięć szybkich mrugnięć diodą stanu. W przypadku błędnie wprowadzonej liczby konwerter wyświetli na diodzie stanu jeden przeciągły impuls trwający około 1.5 sekundy, a konwerter pozostanie w trybie pracy jaki miał ustawiony poprzednio. Przy włączeniu zasilania konwerter ustawiany jest w ostatnio używany tryb pracy.

Praca z interfejsem USB odbywa się w taki sam sposób jak w przypadku portu szeregowego RS-232. Konwerter wykrywany jest przez system operacyjny i instalowany jako zewnętrzny port szeregowy dzięki czemu nie istnieje potrzeba stosowania dodatkowych zabiegów podczas sterowania transmisją z portem USB. W razie problemu podczas automatycznej instalacji sterowniki można pobrać ze strony producenta zastosowanego układu FT232R.

#### 7. Aktualizacja oprogramowania

Aktualizacja oprogramowania konwertera polega na prostym zapisaniu pliku coter-x4-vx.nhex dostarczonego przez producenta za pomocą programu NEFIR.

Sposób aktualizacji:

- 1. Podłączyć port RS-232/USB do komputera.
- 2. Wprowadzić konwerter w tryb SERWISOWY. Upewnić się że został ustawiony poprawny tryb, w innym przypadku dane wysłane zostaną na port RS-485/422.
- 3. Uruchomić program NEFIR i załadować plik z firmware'm. Program ładujący automatycznie rozpocznie ładowanie nowego firmware'u. Po zakończeniu procedury ładowania urządzenie jest resetowane i ustawiane w tryb AUTO.

#### 8. Opis sygnałów w gniazdach

Ilustracje poniżej pokazują gniazda od ich frontu.

#### Gniazdo RS-232

| Pin | <b>Nazwa</b> | Opis               |  |  |  |  |
|-----|--------------|--------------------|--|--|--|--|
|     |              | Nie podłączony     |  |  |  |  |
| 2   | TX           | Wyjście konwertera |  |  |  |  |
|     | RX           | Wejście konwertera |  |  |  |  |
|     |              | Nie podłączony     |  |  |  |  |
|     | <b>GND</b>   | Masa konwertera    |  |  |  |  |
|     |              | Nie podłączony     |  |  |  |  |
|     | <b>RTS</b>   | Wejście konwertera |  |  |  |  |
|     | <b>CTS</b>   | Wyjście konwertera |  |  |  |  |
|     |              | Nie podłączony     |  |  |  |  |

Tabela 2: Sygnały w gnieździe RS-232.

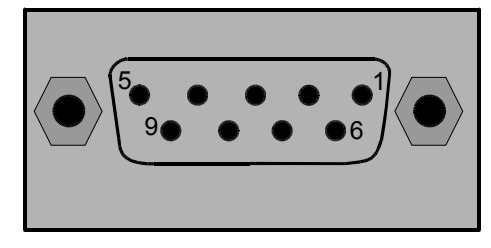

Rysunek 3: Gniazdo RS-232.

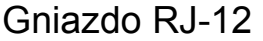

Tabela 3: Sygnały w gnieździe RJ-12.

| Pin           | <b>Nazwa</b>               | Opis                                    |  |  |  |  |
|---------------|----------------------------|-----------------------------------------|--|--|--|--|
|               | $+7+16V$ DC <sup>(1)</sup> | Napięcie stałe, maksymalny pobór prądu  |  |  |  |  |
|               |                            | 0.3 A                                   |  |  |  |  |
| $\mathcal{D}$ | <b>GND</b>                 | Masa zasilania                          |  |  |  |  |
| 3             | $TX+/A$                    | "TX+" dla transmisji RS-422 lub przewód |  |  |  |  |
|               |                            | "A" $(+)$ dla RS-485                    |  |  |  |  |
|               | $TX - /B$                  | "TX-" dla transmisji RS-422 lub przewód |  |  |  |  |
|               |                            | "B" (-) dla RS-485                      |  |  |  |  |
|               | $RX+$                      | "RX+" dla transmisji RS-422             |  |  |  |  |
|               | $RX -$                     | "RX-" dla transmisji RS-422             |  |  |  |  |

Uwagi:

(1) Nie dotyczy wersji COTER-U4N (Nie podłączony).

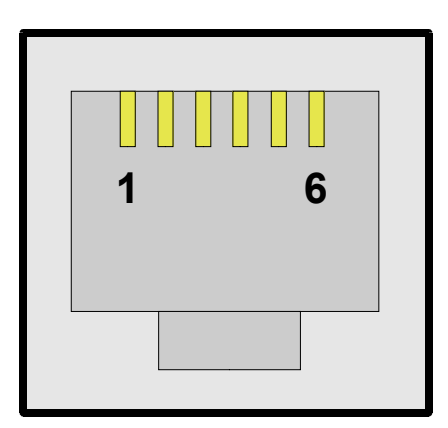

Rysunek 4: Gniazdo RS-485/422, zasilanie.

## 9. Parametry elektryczne

Tabela 4: Parametry elektryczne.

|                            | <b>Symbol</b>                      | Charakterystyka                                                       | Wartość |            |            |           |                |  |  |  |
|----------------------------|------------------------------------|-----------------------------------------------------------------------|---------|------------|------------|-----------|----------------|--|--|--|
| Nr                         |                                    |                                                                       | Min.    | Typ.       | Maks.      | Jednostki | Komentarz      |  |  |  |
| Parametry zasilania        |                                    |                                                                       |         |            |            |           |                |  |  |  |
| 1                          | Vpower $(1)$                       | Napięcie zasilające                                                   | $+7.0$  | $+9,0$     | $+16,0$    | V         |                |  |  |  |
| 2                          | Ipower <sup><math>(2)</math></sup> | Pobór prądu z zasilacza                                               | 50      | 130        | 300        | mA        |                |  |  |  |
| Parametry portu RS-232     |                                    |                                                                       |         |            |            |           |                |  |  |  |
| 3                          | Vrs232 out $(2)$                   | Zakres zmian napięcia<br>wyjściowego na liniach<br>TX/CTS             |         | $\pm 10,0$ |            | V         | Bez obciążenia |  |  |  |
| 4                          | Vrs232 in $(2)$                    | Maksymalny zakres zmian<br>napięcia wejściowego dla<br>liniach RX/RTS |         |            | $\pm 30.0$ | V         |                |  |  |  |
| Parametry portu RS-485/422 |                                    |                                                                       |         |            |            |           |                |  |  |  |
| 5                          | Vrs485/422 o<br>ut                 | Zakres napięcia wyjściowego<br>różnicowego abs(TX+,TX-)               | 1,5     | 2,7        | 5,0        | V         |                |  |  |  |
| 6                          | Vrs485/422 i<br>$\mathbf n$        | Zakres napięcia wejściowego<br>różnicowego TX+,TX-;<br>$RX+RX-$       |         |            | $\pm 14$   | V         |                |  |  |  |

Uwagi:

(1) Napięcie zasilające powinno być stabilizowane.

(2) Pobór prądu jest uzależniony od napięcia zasilania. Dla V<sub>power</sub> = V<sub>max</sub>  $>$  I<sub>power</sub> = I<sub>min</sub>.

Najnowsze wiadomości dotyczące produktów firmy NETRONIX http://www.netronix.pl/